#### IE6600 Computation and Visualization for Analytics

## Data Wrangle: tibbles, readr, and tidyr Zhenyuan Lu updated: 2022-06-22

#### Data Wrangle: Tibbles, Readr, and Tidy Data with tidyr

## Goal

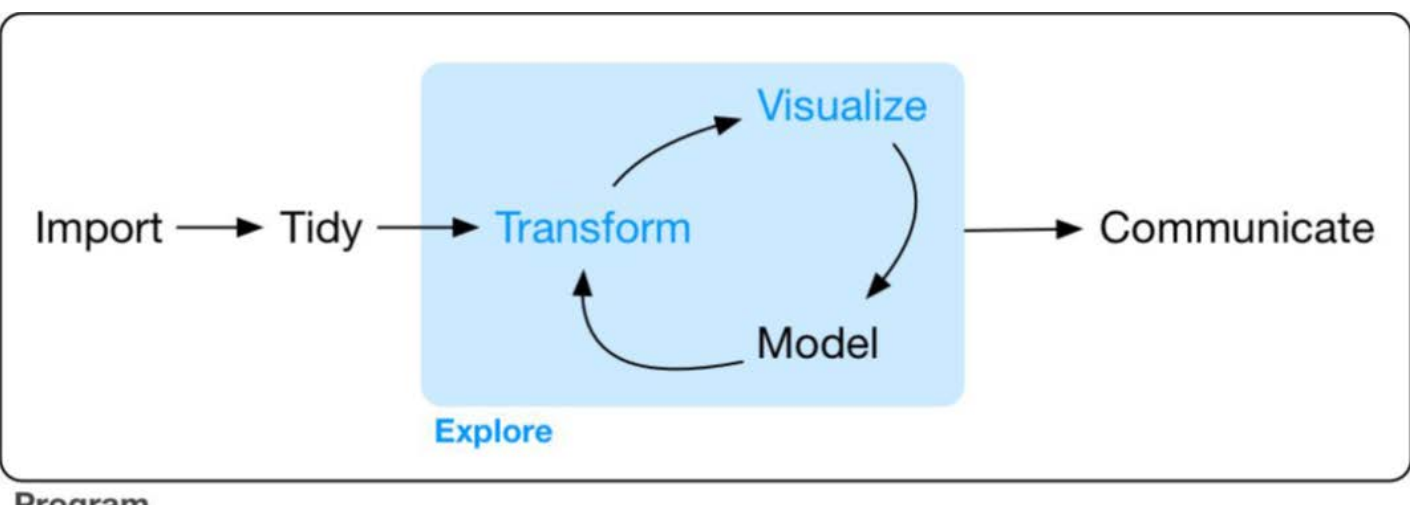

Program

Wickham, Hadley, and Garrett Grolemund. R For Data Science. OReilly, 2017.

## Where are we (probability 0.8)

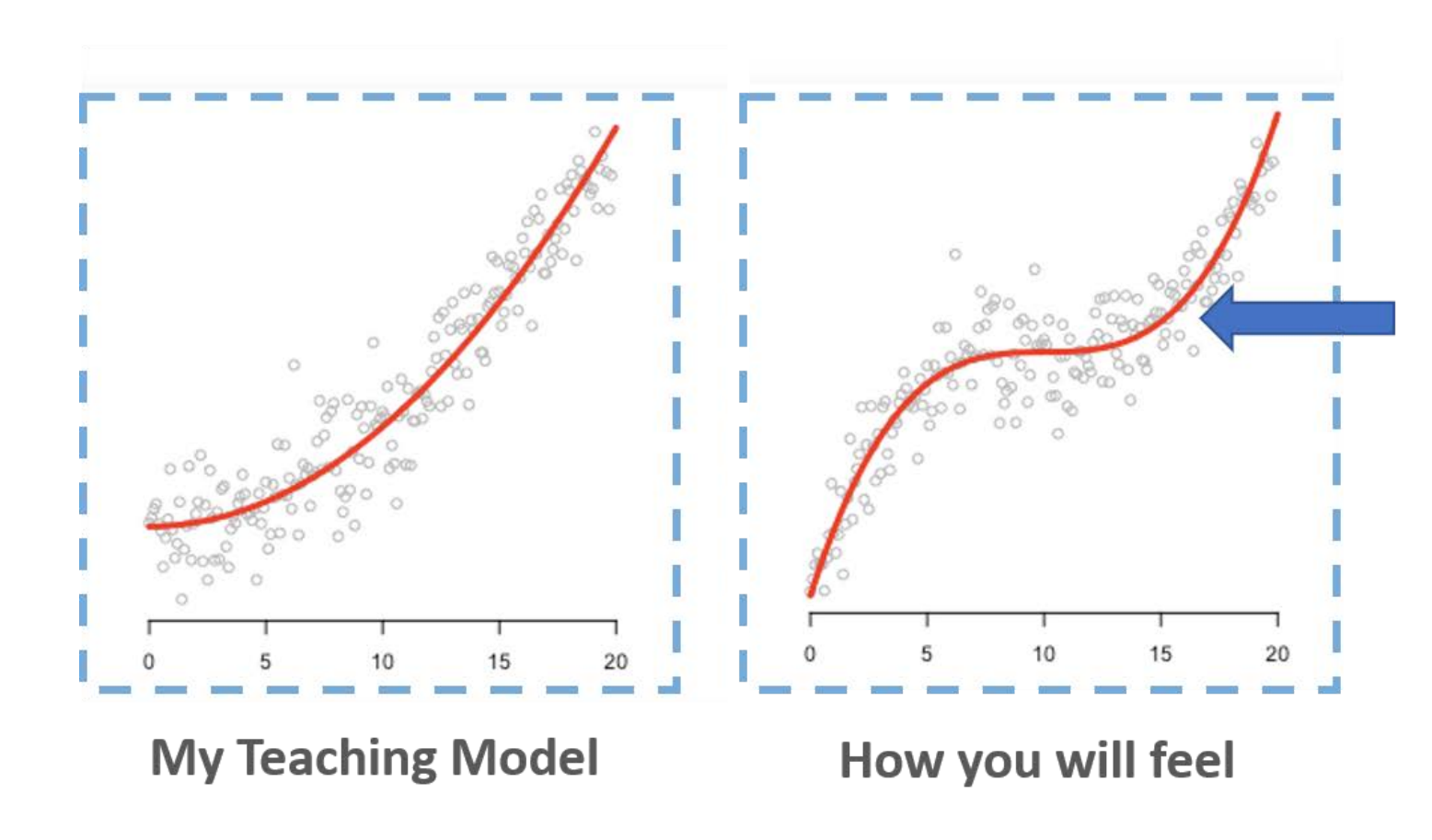

#### You probably right here

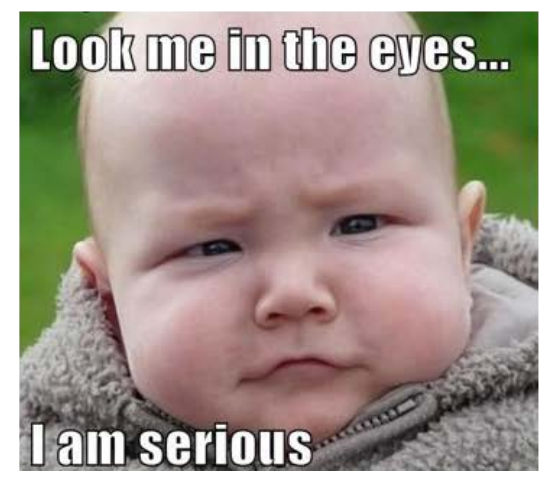

## Tibbles with tibble

## Tibble and Prerequisites

Tibbles are a modern take on data frames. They keep the features that have stood the test of time, and drop the features that used to be convenient but are now frustrating (i.e. converting character vectors to factors).

 **library**(tidyverse) *#or* **library**(tibble)

# Dr. Hadley Wickham

- Chief Scientist at RStudio,
- Adjunct Professor of Statistics at University of Auckland, Stanford University, and Rice University
- Books: R for Data Science, Advanced R, R packages
- Packages: tidyverse, devtools, pkgdown

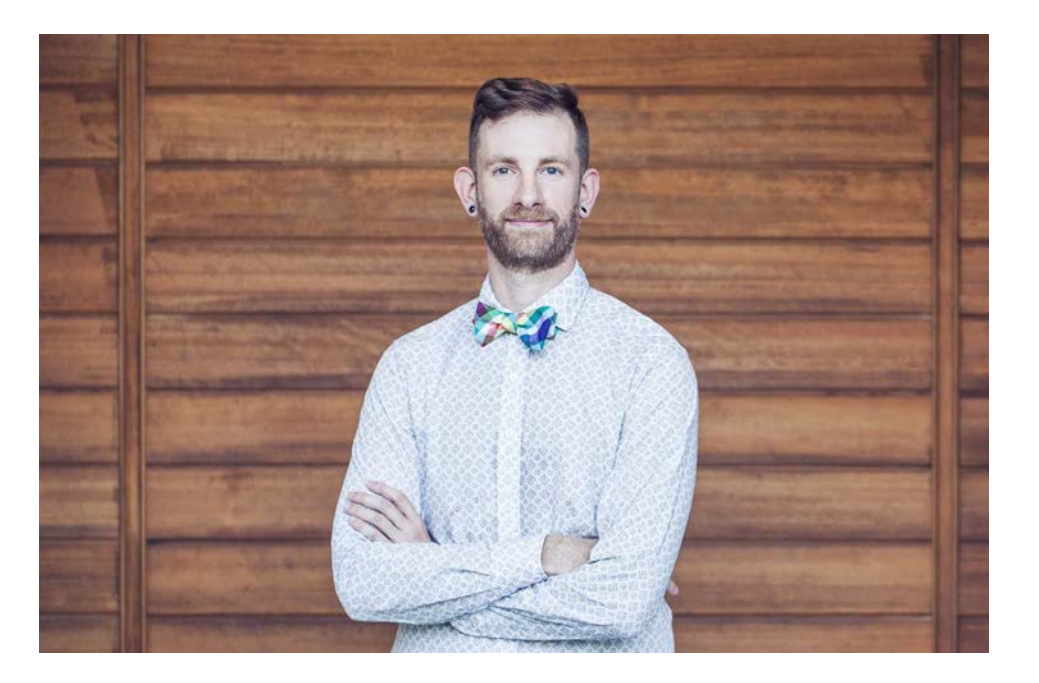

# Dr. Yihui Xie

- SDE at RStudio
- Packages: knitr, rmarkdown, shiny, tinytex, bookdown, DT

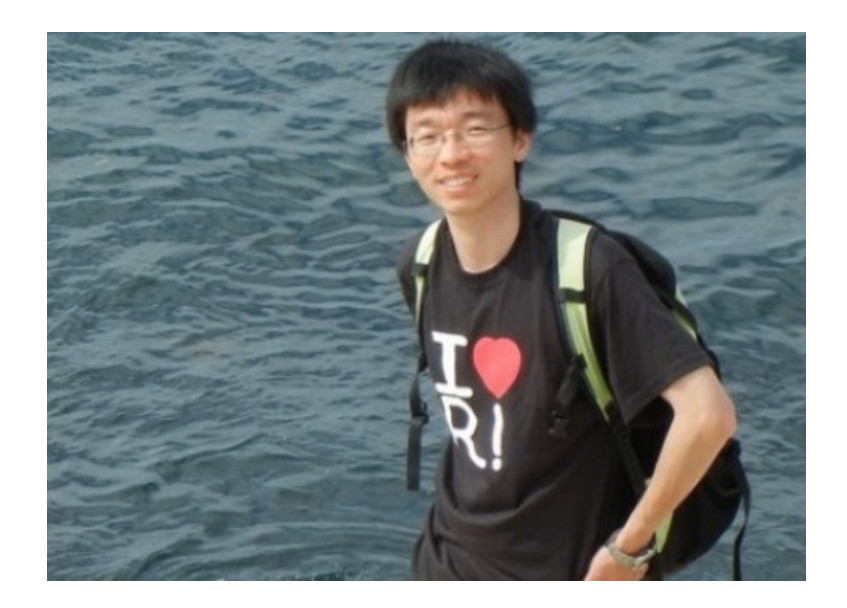

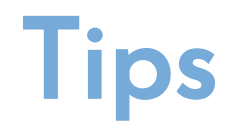

If you wanted to learn more about the packages from tidyverse, you may try

```
 vignette("tibble")
 vignette("ggplot2-specs")
```
Pronounce [vin'jet]

## Creating tibbles

tibble() is a nice way to create data frames. It encapsulates best practices for data frames:

```
tibble(letter=c("a","b","c"), number = c(1:3))
```
## # A tibble:  $3 \times 2$ ## letter number ## <chr> <int> ## 1 a 1  $\begin{array}{ccc} #\# & 2 & b & 2 \\ #\# & 3 & c & 3 \end{array}$ ## 3 c

#### Convert the data frame into tibble version of data frame

You can do that with as\_tibble():

irisTibble <- as\_tibble(iris) class(irisTibble)

## Adjust the names of variables

data.frame() will adjust the name of variables, unless overwrite check.names=F

data.frame( $a$  b =c(1:3))  $##$  a.b ## 1 1  $## 2 2$ ## 3 3 data.frame(`a  $b$  =c(1:3),  $check.name = F)$ ## a b ## 1 1 ## 2 2 ## 3 3

#### tibble() never adjusts the name of variables

tibble(`a b`= $c(1:3)$ )

## # A tibble:  $3 \times 1$ ## `a b` ## <int> ## 1 1 ## 2 2 ## 3 3

### tibble() never adjusts the name of variables: Nonsyntactic names

It's possible for a tibble to have column names that are not valid R variable names, aka nonsyntactic names.

```
data.frame(
     \dot{\hspace{1mm}\phantom{\tilde{}}}: (\dot{\hspace{1mm}\phantom{\tilde{\tilde{\phantom{\,}}}}}= "unhappy",
     \sum = "space",
      `2000` = "number"
 )
```
## X.. X. X2000 ## 1 unhappy space number

```
tibble(
 \therefore ( \leq = "unhappy",
 \sum_{n=1}^{\infty} = "space",
  `2000` = "number"
 )
```
## # A tibble:  $1 \times 3$  $\#$   $\#$   $\therefore$  (  $\qquad \qquad$   $\qquad$   $\$ ## <chr> <chr> <chr> ## 1 unhappy space number

## Arguments

tibble(x=1:3,  $y=x^2$ ) ## # A tibble: 3 × 2 ## x y

## <int> <dbl> ## 1 1 1 ## 2 2 4

## 3 3 9

# Creating with tribble()

Another way to create a tibble is with tribble(), short for transposed tibble. tribble() is customized for data entry in code: column headings are defined by formulas (i.e., they start with ~), and entries are separated by commas. This makes it possible to lay out small amounts of data in easy-to-read form:

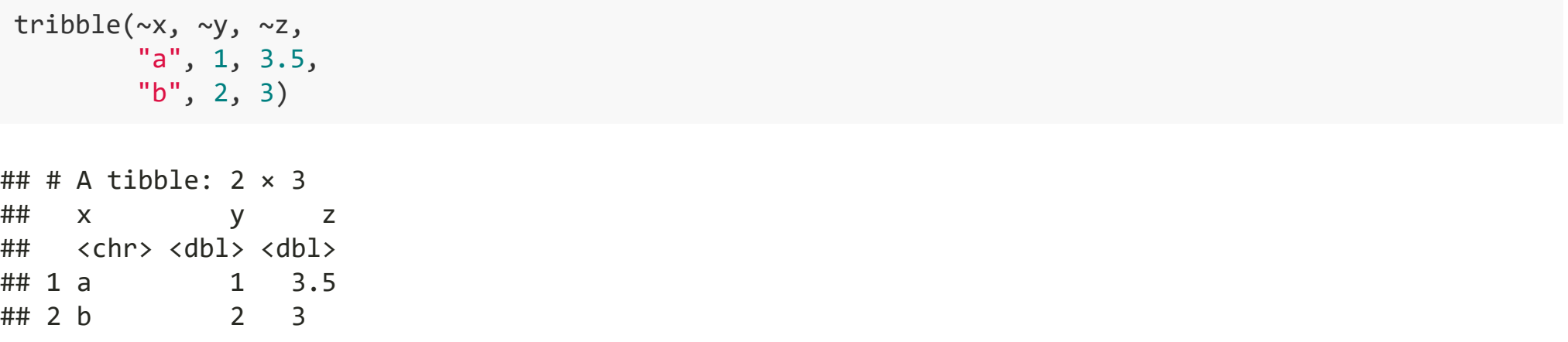

## Data import with readr

## readr and prerequisites

Here we will only introduce the most common function from the readr package read csv()

 **library**(tidyverse) *#or* **library**(readr)

## Compared to the Base R function read.csv()

- They are typically much faster (~10x)
- They produce tibbles, and they don't convert character vectors to factors, use row names, or munge the column names.
- They are more reproducible.

## Reading csv with read\_csv()

```
df1 < - read_csv(
     "https://gist.githubusercontent.com/omarish/5687264/raw/7e5c814ce6ef33e25d5259c1fe79463c190800d9/
\rightarrowdf2 <- read_csv(readr_example("mtcars.csv"))
```

```
df1 < - read_csv(
      "https://gist.githubusercontent.com/omarish/5687264/raw/7e5c814ce6ef33e25d5259c1fe79463c190800d9/
\left( \begin{array}{c} \end{array} \right)
```
## Rows: 398 Columns: 9  $## \longrightarrow$  Column specification  $-$ ## Delimiter: "," ## chr (2): horsepower, name ## dbl (7): mpg, cylinders, displacement, weight, acceleration, model year, origin ## ## i Use `spec()` to retrieve the full column specification for this data. ## i Specify the column types or set `show\_col\_types = FALSE` to quiet this message.

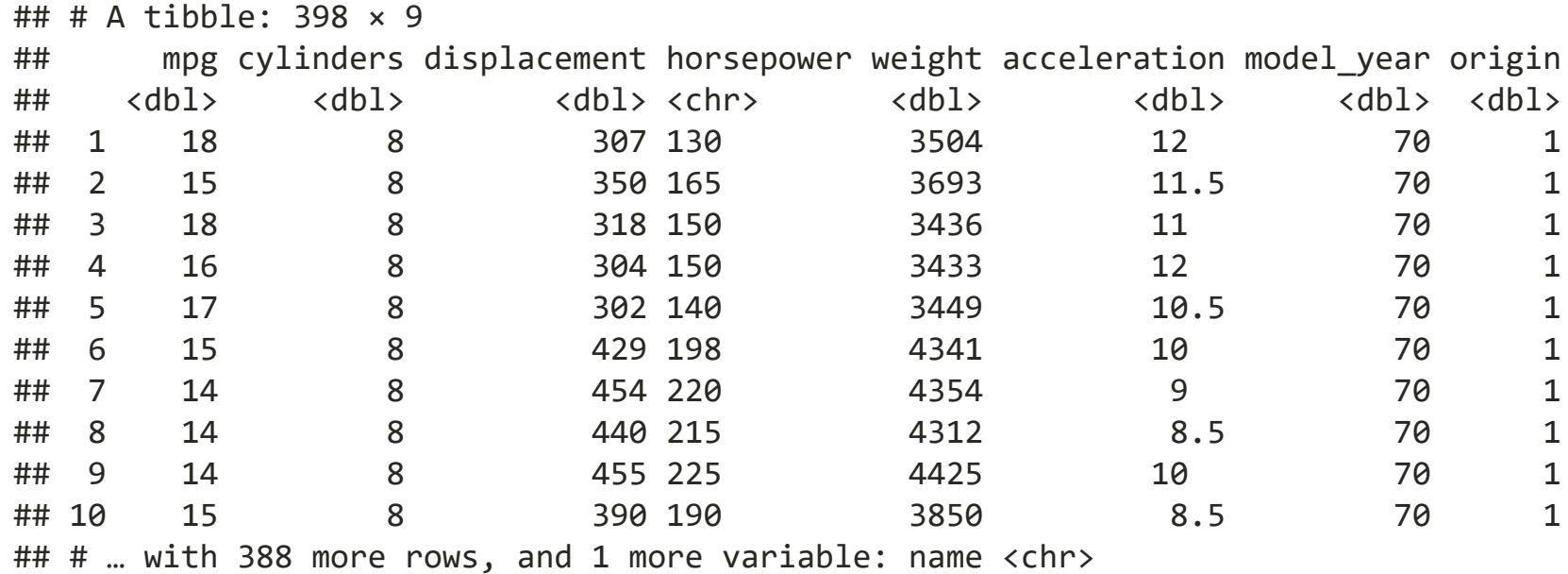

df1

df2 <- read\_csv(readr\_example("mtcars.csv"))

## Rows: 32 Columns: 11  $***$   $-$  Column specification  $-$ ## Delimiter: "," ## dbl (11): mpg, cyl, disp, hp, drat, wt, qsec, vs, am, gear, carb ## ## i Use `spec()` to retrieve the full column specification for this data. ## i Specify the column types or set `show\_col\_types = FALSE` to quiet this message. df2

## # A tibble: 32 × 11

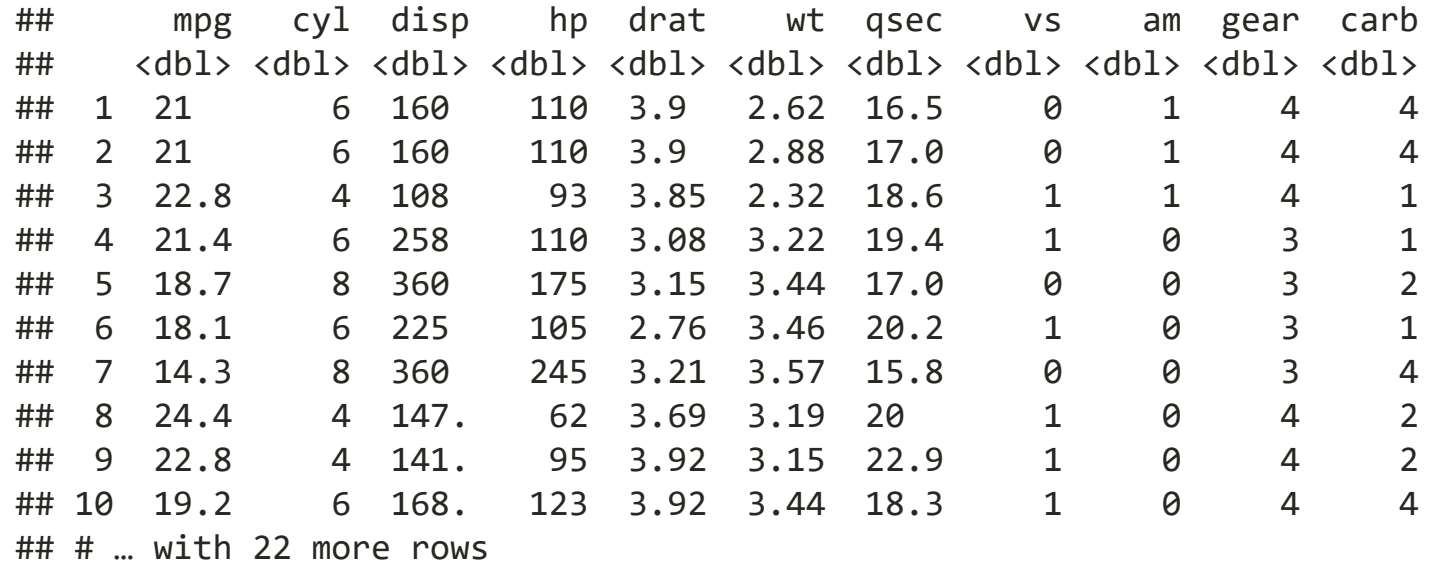

#### Like tribble(), inline input is also accepted.

read\_csv("x, y, z 1, 1, 1 2, 2, 2")

```
## Rows: 2 Columns: 3
*** \sim Column specification
## Delimiter: ","
## dbl (3): x, y, z
## 
## ℹ Use `spec()` to retrieve the full column specification for this data.
## i Specify the column types or set `show col types = FALSE` to quiet this message.
## # A tibble: 2 \times 3
```
## x y z ## <dbl> <dbl> <dbl> ## 1 1 1 1 ## 2 2 2 2

## Replace values with NA

```
read_csv("x, y, z
          1, 1, 1
          2, 2, 2", na="1")
```

```
## Rows: 2 Columns: 3
## \longrightarrow Column specification -
## Delimiter: ","
## dbl (3): x, y, z
## 
## i Use `spec()` to retrieve the full column specification for this data.
## i Specify the column types or set `show_col_types = FALSE` to quiet this message.
```
## # A tibble:  $2 \times 3$ ## x y z ## <dbl> <dbl> <dbl> ## 1 NA NA NA  $\#$   $\#$  2 2 2 2

### Let's recall the example of h1b data in hw2

When we use the base function read.csv, the parse of data types may be wrong:

h1b19  $\leftarrow$  read.csv("E:/IE6600/materials/assignment/hw/hw2/h1b\_datahubexport-2019.csv") sapply(h1b19[, 3:6], class)

## Initial.Approvals Initial.Denials Continuing.Approvals ## "character" "character" "character" ## Continuing.Denials ## "character"

## Let's recall the example of h1b data in hw2 (cont'd)

Now, let's try read\_csv()

 $h1h192$  <read csv("E:/IE6600/materials/assignment/hw/hw2/h1b datahubexport-2019.csv") sapply(h1b192[, 3:6], class)

## Initial Approvals Initial Denials Continuing Approvals ## "numeric" "numeric" "numeric" ## Continuing Denials ## "numeric"

#### guess\_max

The default guesses are only for the first 1000 rows. Sometimes, 1000 rows may not be enough for read  $\text{csv}(\cdot)$  to parse the column specification. We could use guess max= to increase the guessing rows.

chg <- read csv(readr example("challenge.csv"))

```
## Rows: 2000 Columns: 2
## \leftarrow Column specification
## Delimiter: ","
## db1 (1): x## date (1): y
## 
## i Use `spec()` to retrieve the full column specification for this data.
## i Specify the column types or set `show col types = FALSE` to quiet this message.
```
adj.chg<- read csv(readr example("challenge.csv"), guess max = 1500)

```
## Rows: 2000 Columns: 2
     ## \leftarrow Column specification
## Delimiter: ","<br>© 2022 Zhenyuan Lu
© 2022 Zhenyuan Lu 30 / 62
```
Compared to default read.csv

```
adj.chg2<- read.csv(readr_example("challenge.csv"))
class(adj.chg2$y[1])
```
## [1] "character"

class(adj.chg\$y[1])

## [1] "Date"

## Two cases 1/2

Sometimes there are a few lines of metadata at the top of the file. You can use skip = n to skip the first n lines; or use comment = "#" to drop all lines that start with (e.g.) #:

```
read csv("# A comment I want to skip
    x,y,z
   1, 2, 3", comment = "#")
## Rows: 1 Columns: 3
## \longrightarrow Column specification -## Delimiter: ","
## dbl (3): x, y, z
## 
## i Use `spec()` to retrieve the full column specification for this data.
## i Specify the column types or set `show col types = FALSE` to quiet this message.
```

```
## # A tibble: 1 \times 3## x y z
## <dbl> <dbl> <dbl>
## 1 1 2 3
```
#### Two cases 2/2

The data might not have column names. You can use col\_names = FALSE to tell read\_csv() not to treat the first row as headings, and instead label them sequentially from X1 to Xn:

```
read \text{csv}("1,2,3\na,5,6", \text{col names = FALSE})
```

```
## Rows: 2 Columns: 3
## \longrightarrow Column specification
## Delimiter: ","
## dbl (3): X1, X2, X3
## 
## i Use `spec()` to retrieve the full column specification for this data.
## i Specify the column types or set `show_col_types = FALSE` to quiet this message.
## # A tibble: 2 \times 3## X1 X2 X3
## <dbl> <dbl> <dbl>
## 1 1 2 3
```

```
© 2022 Zhenyuread_csv("1,2,3\n4,5,6",col_names = c("x", "y", "z")) 33 / 62
```
## 2 4 5 6

## Writing csv with write\_csv()

The default syntax:

write\_csv(yourDataName, "yourLocation/yourCSVname.csv")

## Tidy data with tidyr

#### **Prerequisites**

In this chapter we'll focus on tidyr, a package that provides a bunch of tools to help tidy up your messy datasets. tidyr is a member of the core tidyverse.

**library**(tidyr) *#or* **library**(tidyverse)

Five data tables we will use from the packages tidyverse:

table1, table2, table3, table4a, table4b

# What is tidy data?

There are three interrelated rules which make a dataset tidy:

- 1. Each variable must have its own column.
- 2. Each observation must have its own row.
- 3. Each value must have its own cell.

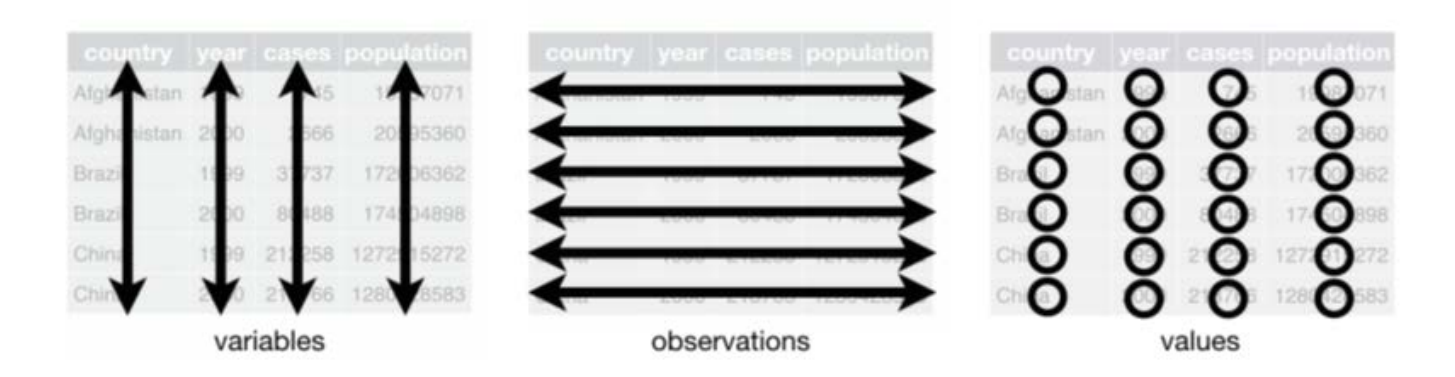

Wickham, Hadley, and Garrett Grolemund. R For Data Science. OReilly, 2017.

#### ## # A tibble:  $12 \times 4$ ## country year type count ## <chr> <int> <chr> <int> ## 1 Afghanistan 1999 cases 745 ## 2 Afghanistan 1999 population 19987071 ## 3 Afghanistan 2000 cases 2666 ## 4 Afghanistan 2000 population 20595360 ## 5 Brazil 1999 cases 37737 ## 6 Brazil 1999 population 172006362 ## 7 Brazil 2000 cases 80488 ## 8 Brazil 2000 population 174504898 ## 9 China 1999 cases 212258 ## 10 China 1999 population 1272915272 ## 11 China 2000 cases 213766 ## 12 China 2000 population 1280428583

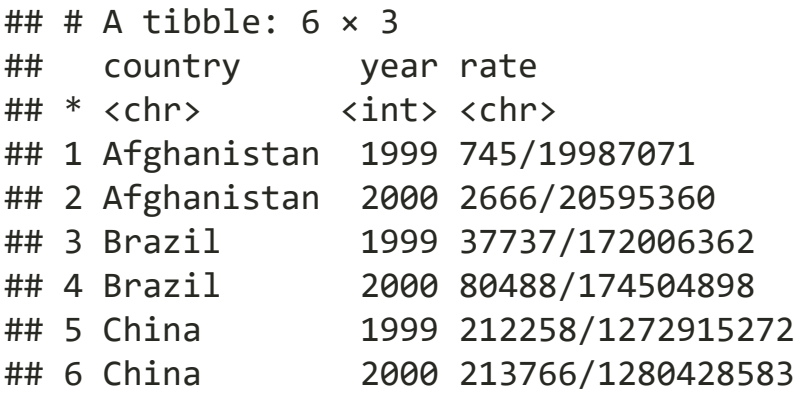

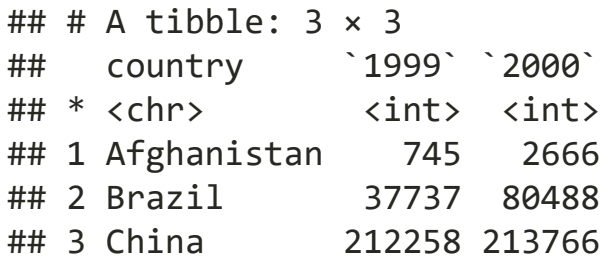

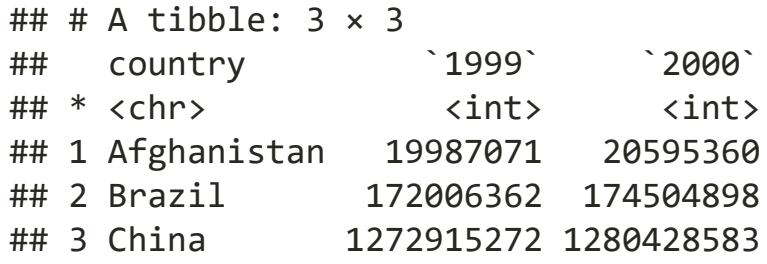

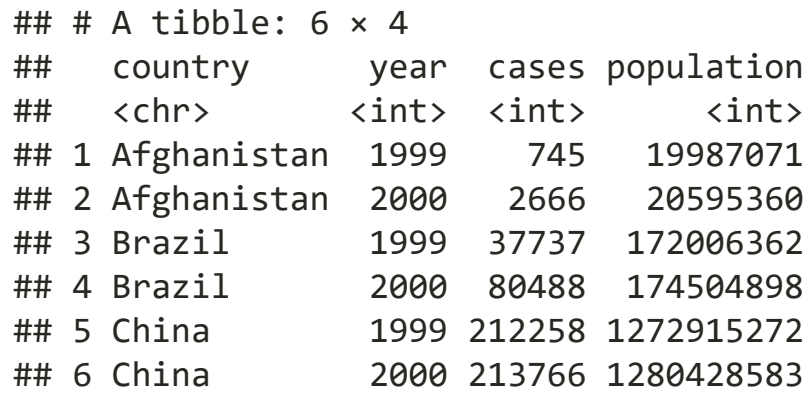

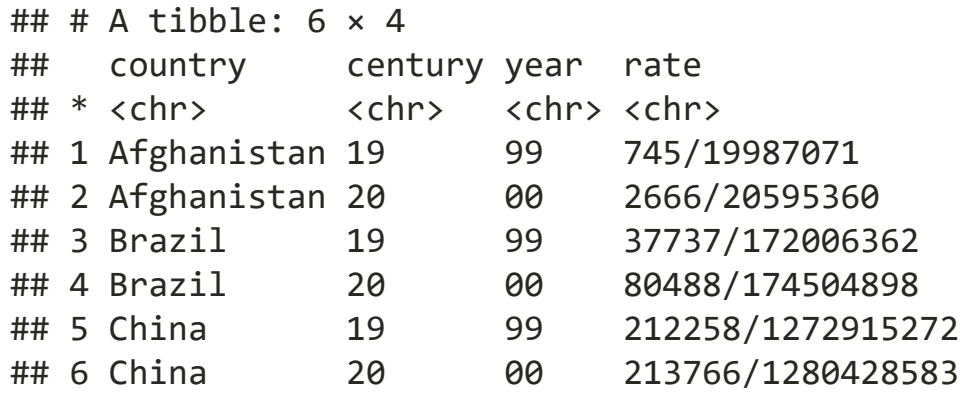

# Why ensure that your data is tidy?

- Picking one consistent way of storing data.
- Placing variables in columns is intuitively and computationally efficient

# Spreading and Gathering

The tidyr packages is one part of the tidyverse To resolve one of the two common problems when dealing with datasets:

- One variable might be spread across multiple columns.
- One observation might be scattered across multiple rows.

We need to use gather() and spread() from tidyr

## Gathering

A common problem is a dataset where some of the column names are not names of variables, but values of a variable

table4a

## # A tibble:  $3 \times 3$ ## country `1999` `2000` ## \* <chr> <int> <int> ## 1 Afghanistan 745 2666 ## 2 Brazil 37737 80488 ## 3 China 212258 213766 table4a %>% gather("1999", "2000", key="year", value="cases")

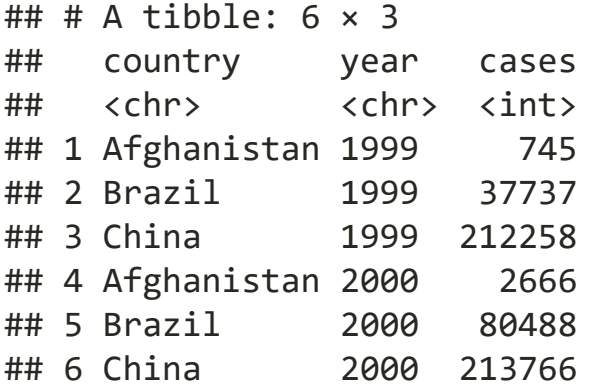

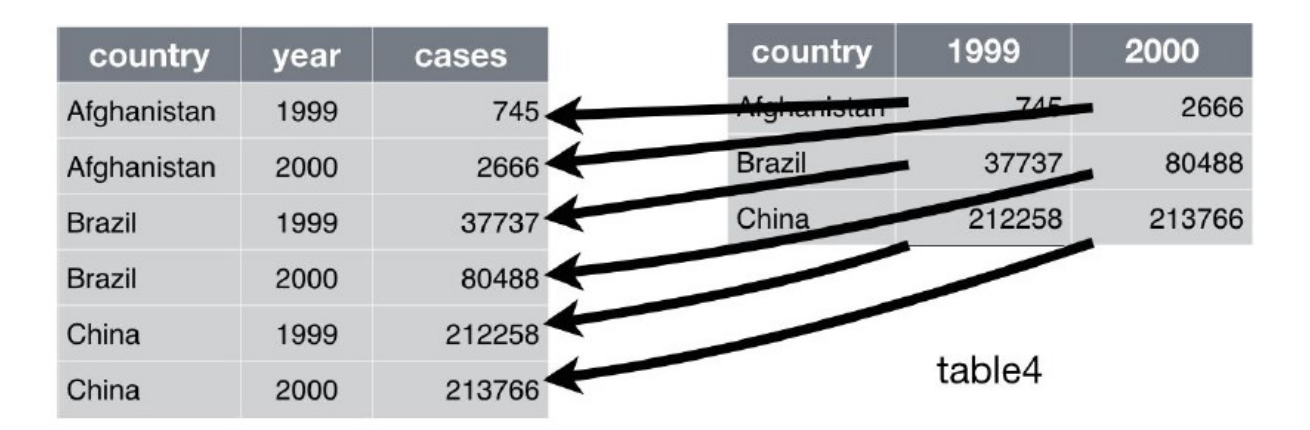

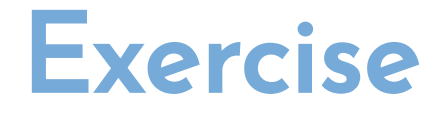

use gather() to make table4b tidy

table4b

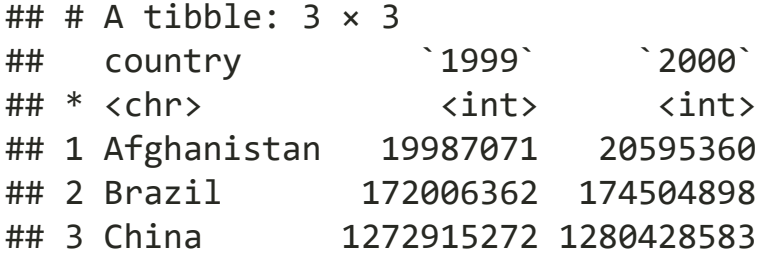

table4b %>% gather("1999", "2000", key="year", value="population")

# Spreading

Spreading is the opposite of gathering. You use it when an observation is scattered across multiple rows.

#### table2

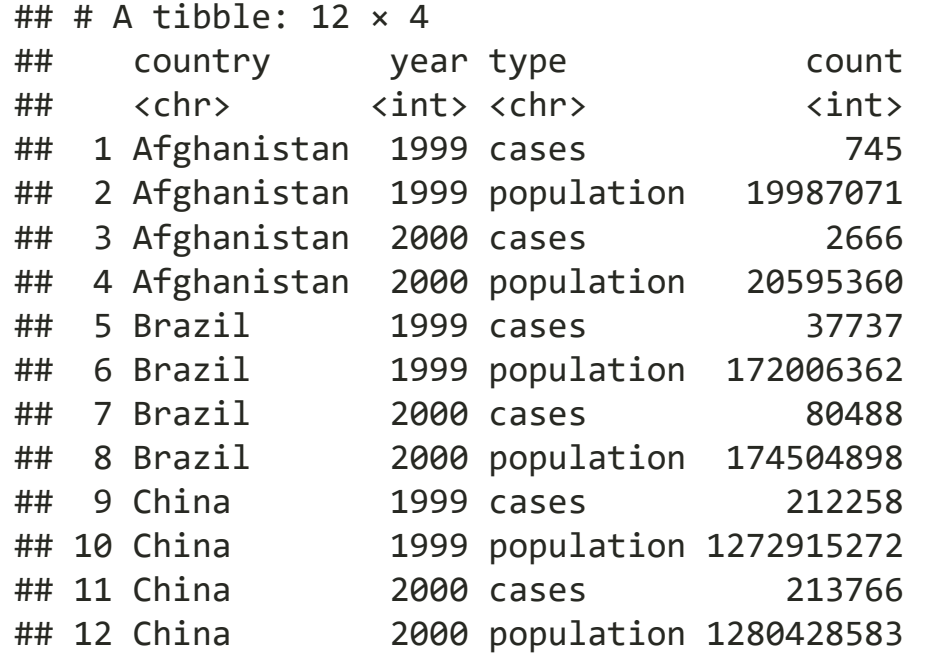

table2 %>% spread(key=type, value=count)

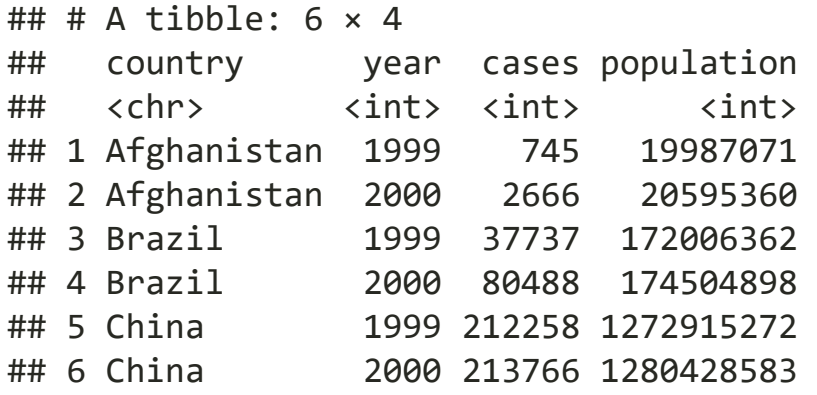

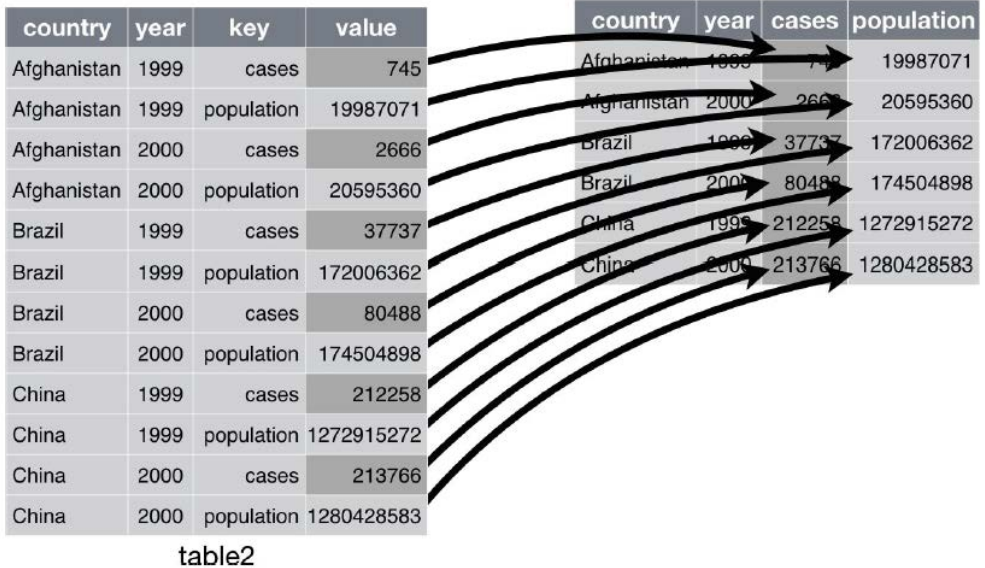

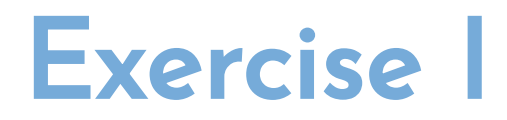

Use tribble() or tibble() create a data table as follows:

## # A tibble:  $2 \times 3$ ## pregnant male female ## <chr> <dbl> <dbl> ## 1 yes NA 10 ## 2 no 20 12

#### Then make it tidy.

```
tribble(~pregnant, ~male, ~female,
        "yes", NA, 10,
         "no", 20, 12
) %>% 
   gather(male, female, key="gender", value="pop")
```
#### Exercise II

Use tribble() or tibble() create a data table as follows:

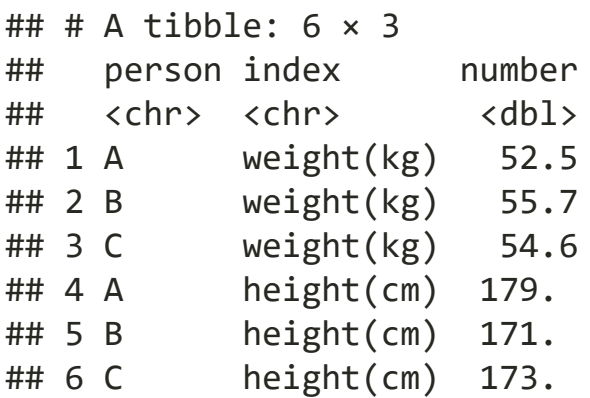

#### Then make it tidy.

```
tibble(person=rep(c("A","B","C"),2), 
        index=c(rep("weight(kg)",3),rep("height(cm)",3)), 
        number=rd) %>% 
   spread(key=index, value=number)
```
# Separating and Pull

So far you've learned how to tidy table2 and table4, but not table3. table3 has a different problem: we have one column (rate) that contains two variables (cases and population). To fix this problem, we'll need the **separate()** function.

### Separate

separate() pulls apart one column into multiple columns, by splitting wherever a separator character appears.

#### table3

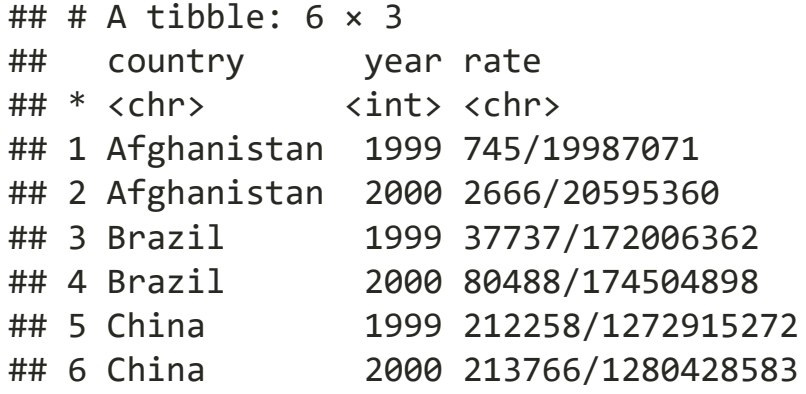

#### table3 %>% separate(rate, into=c("cases","population"))

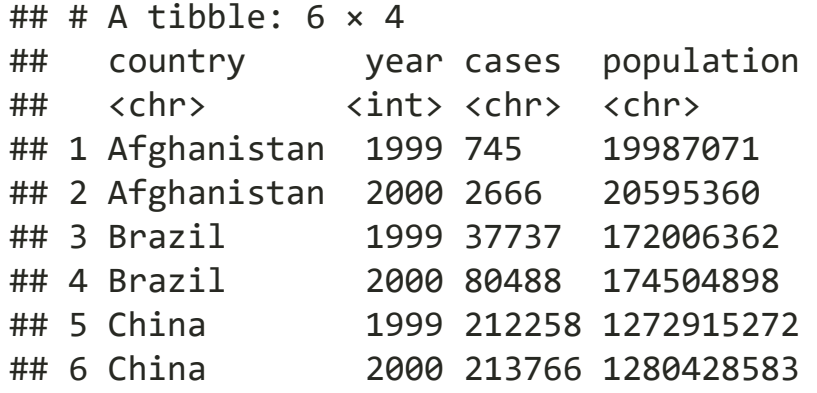

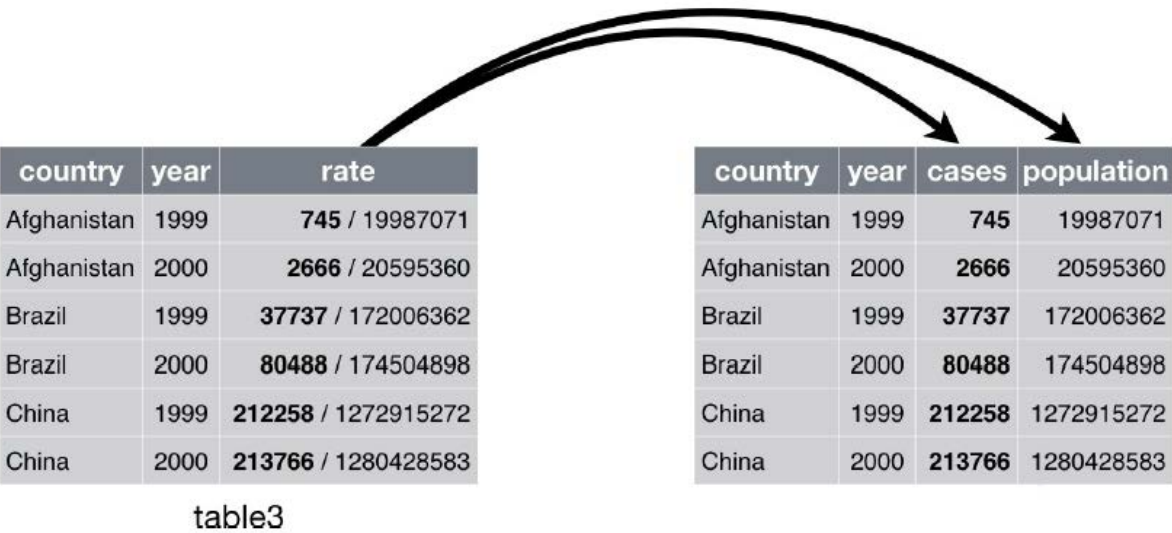

© 2022 Zhenyuan Lu 55 / 62

By default, separate() will split values wherever it sees a nonalphanumeric character (i.e., a character that isn't a number or letter).

table3 %>% separate(rate, into=c("cases","population"), sep="/")

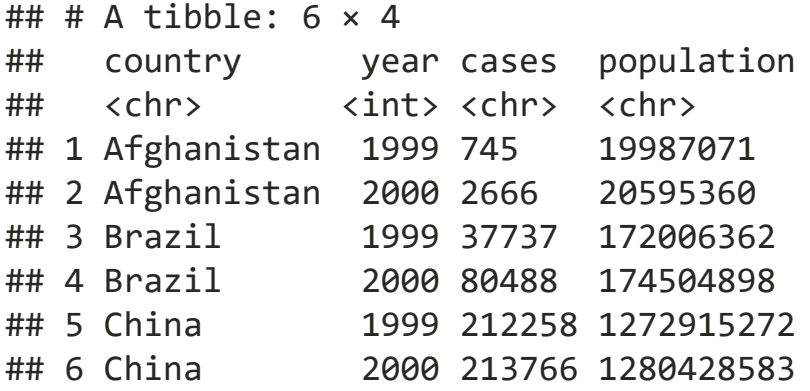

## Did you find the problem/s?

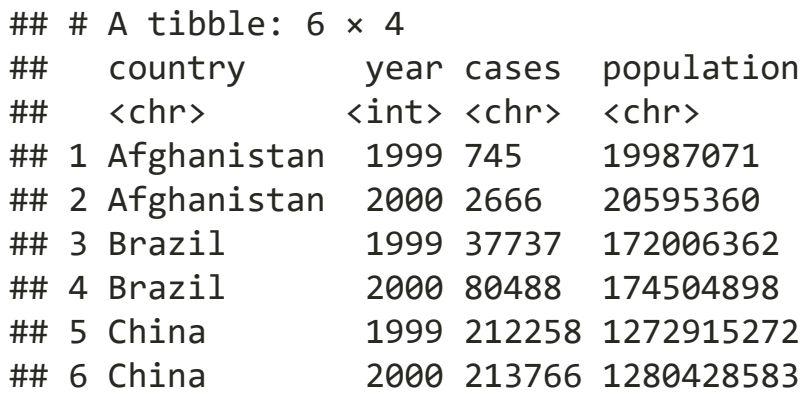

## Convert the separated columns into correct data type

We can ask separate() to try and convert to better types using convert = TRUE:

```
table3 %>%
   separate(
     rate,
     into = c("cases", "population"),
     convert = TRUE
)
```
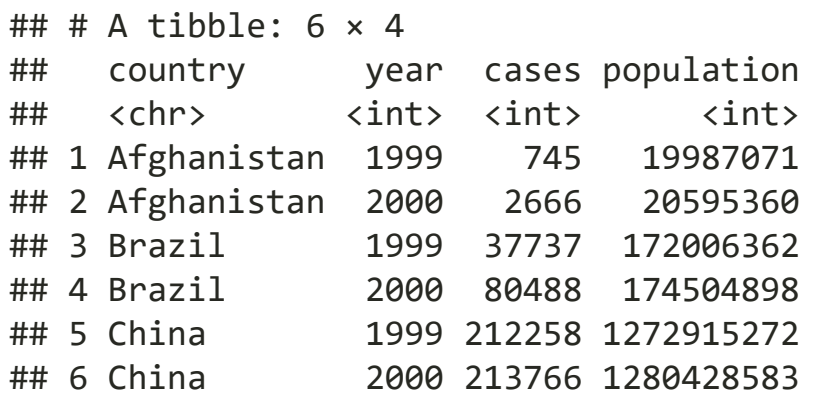

#### Unite

unite() is the inverse of separate(): it combines multiple columns into a single column.

#### table5

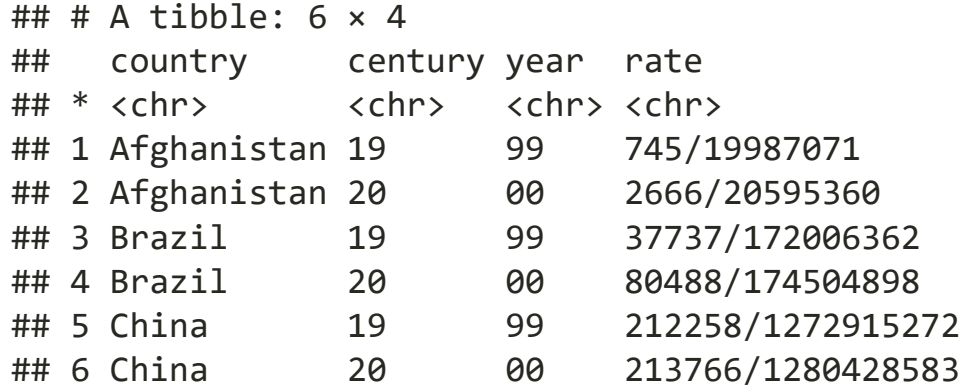

table5 %>% unite(new, century, year)

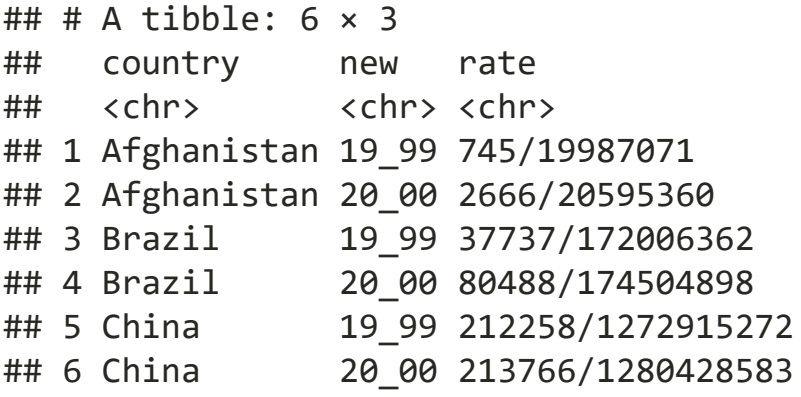

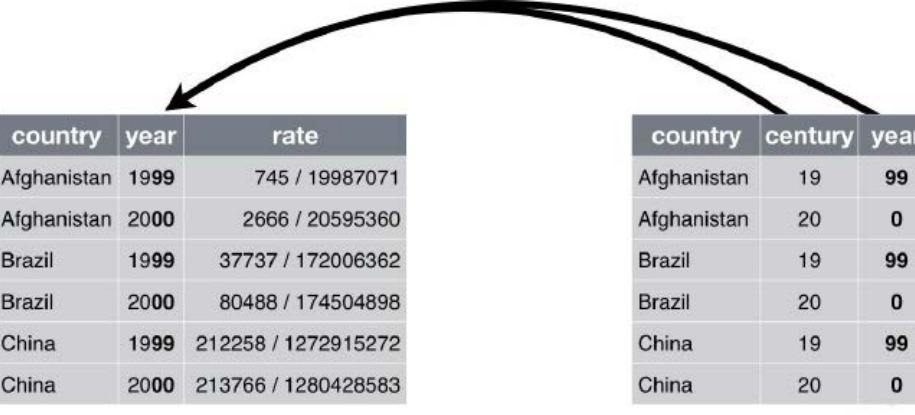

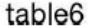

The default will place an underscore (\_) between the values from different columns. Here we don't want any separator so we use "":

table5 %>% unite(new, century, year, sep="")

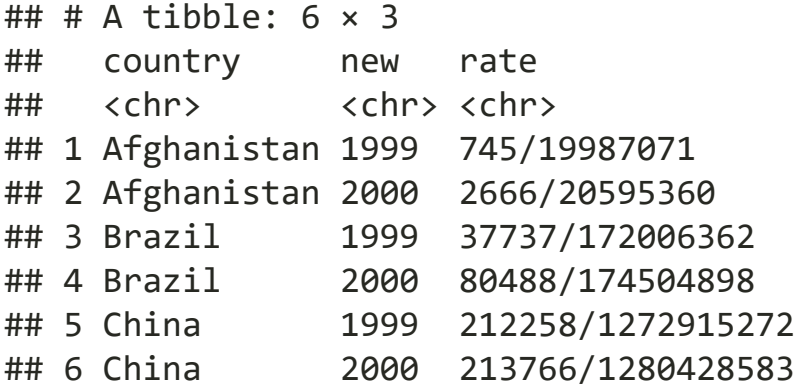

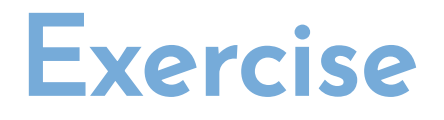

- 1. Selecting year, month, flight, and tailnum columns from nycflights13::flights dataset.
- 2. Combining year, and month with separator / in a new column, date.
- 3. Then count the number of oberservations for each date, and sort by desc

```
# use count() or group_by() with summarise() to 
# count the number of oberservations for each `date`
flights %>% 
   select(year, month, flight, tailnum) %>% 
   unite(date, year, month, sep="/") %>% 
   count(date, sort=T)
```